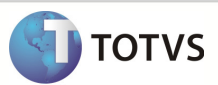

## Integração Linha RM x Protheus SigaMNT

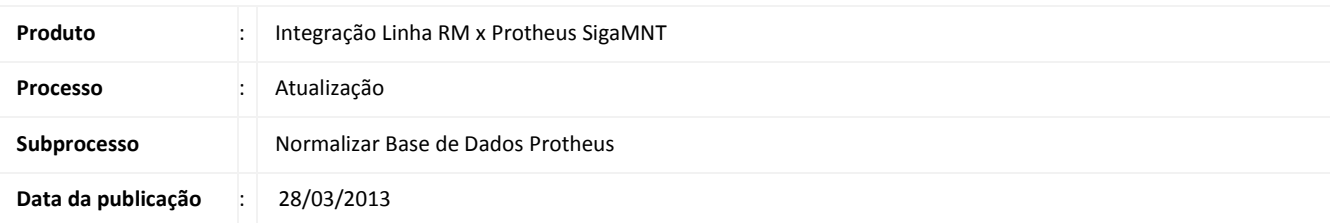

Este Documento tem o objetivo de orientar a execução da Rotina RHUPDMOD no SmartClient do sistema Protheus SigaMNT, com o objetivo de normalizar a base de dados que será utilizada na integração Linha RM x Protheus SigaMNT. A normalização de dados é utilizada durante o processo de exclusão de um funcionário no sistema RM.

## DESENVOLVIMENTO/PROCEDIMENTO

Passo 1 - Acesse o SmartClient.exe e execute o módulo RHUPDMOD.

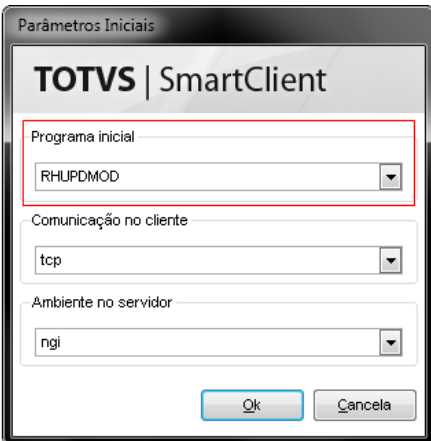

Observação : Para que o Protheus consiga executar o módulo RHUPDMOD é necessário o arquivo AppServer.ini esteja com as tags abaixo comentadas com um ponto e vírgula(;):

## Boletim Técnico

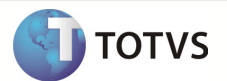

- **ONSTART**
- **ONCONNECT**
- PREPAREIN

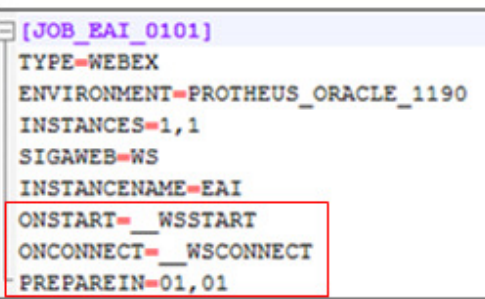

Passo 2 – Selecione o Módulo de Gestão Pessoal e clique em Confirmar.

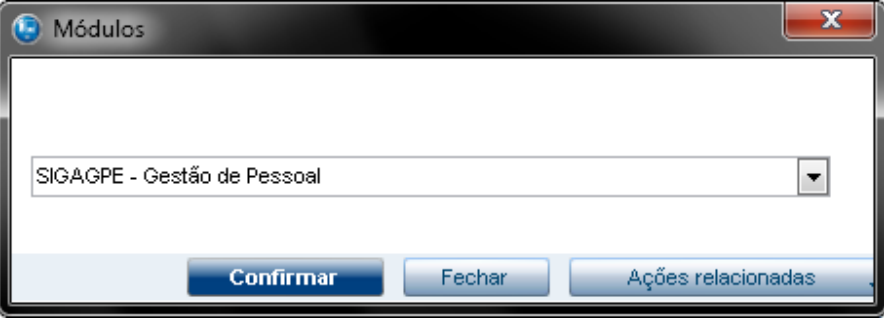

Passo 3 – Selecione os dados que devem ser atualizados e clique em Confirmar.

## **Boletim Técnico**

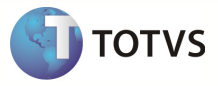

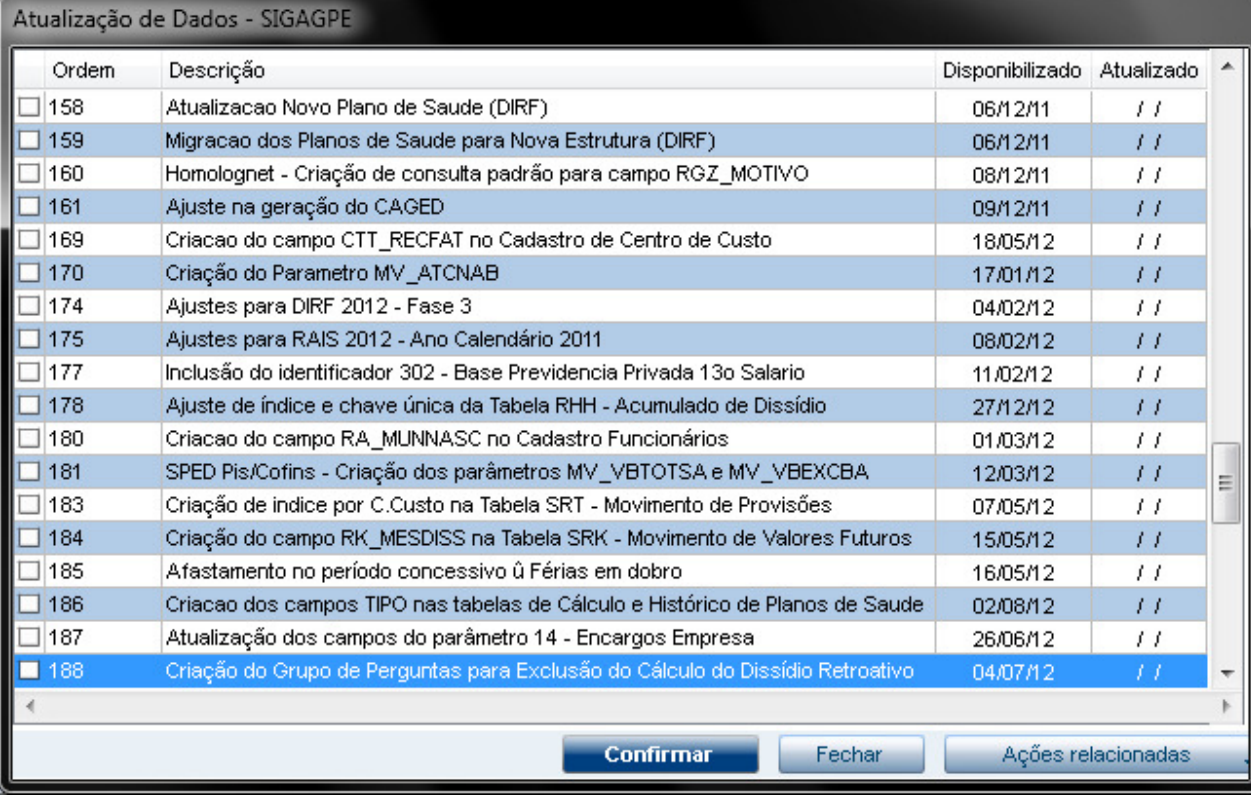